## Оплачивайте услуги ОАО "Сызраньгаз" легко и удобно с помощью сервисов Сбербанка

www.sberbank.ru

## **Устройства самообслуживания**

- 1) Выберите способ оплаты: "Оплата наличными" или "Оплата по карте"
- 2) Далее "Поиск услуг и организаций"
- 3) Выполните поиск по ИНН организации **6325013691** или по наименованию **Сызраньгаз**
- 4) Выберите услугу "**За техническое обслуживание**"
- 5) Введите лицевой счет
- 6) Проверьте адрес; период оплаты
- 7) Проверьте сумму платежа (корректируется при необходимости)
- 8) Совершите оплату

## **Интернет-банк "Сбербанк Онлайн"**

- 1) Выберите вкладку "Переводы и платежи"
- 2) Выполните поиск по ИНН организации **6325013691** или по наименованию **Сызраньгаз**
- 3) Выберите услугу "**За техническое обслуживание**"
- 4) Введите лицевой счет
- 5) Проверьте адрес; период оплаты
- 6) Проверьте сумму платежа (корректируется при необходимости)
- 7) Совершите оплату

## **Услуга "Автоплатеж"**

- 1) Зайдите в интернет-банк
- 2) Выберите вкладку "Мои автоплатежи" "Подключить автоплатеж"
- 3) В поисковой строке введите: ИНН организации **6325013691** или наименование **Сызраньгаз** – "Найти"
- 4) Выберите нужную услугу
- 5) Введите лицевой счет абонента
- 6) Заполните поля: Периодичность списания/ Дата ближайшего платежа/ Максимальный размер платежа/ Наименование "Автоплатежа"
- 7) Далее нажмите "Подключить" и "Подтвердить по SMS"

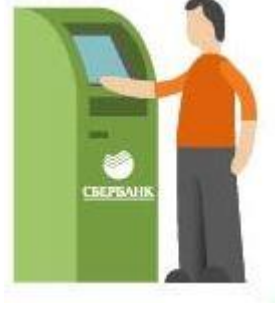

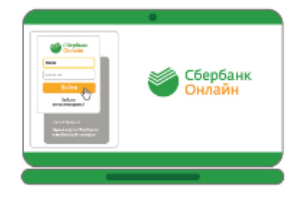

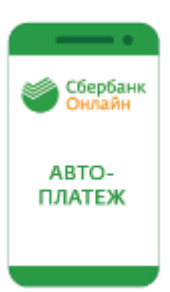